PLANNING GLOBAL OU PLANNING PAR SEMAINE

Ce bouton permet un double accès au planning.

## 1 - **Le planning global**

La fenêtre de paramétrage suivante s'ouvre :

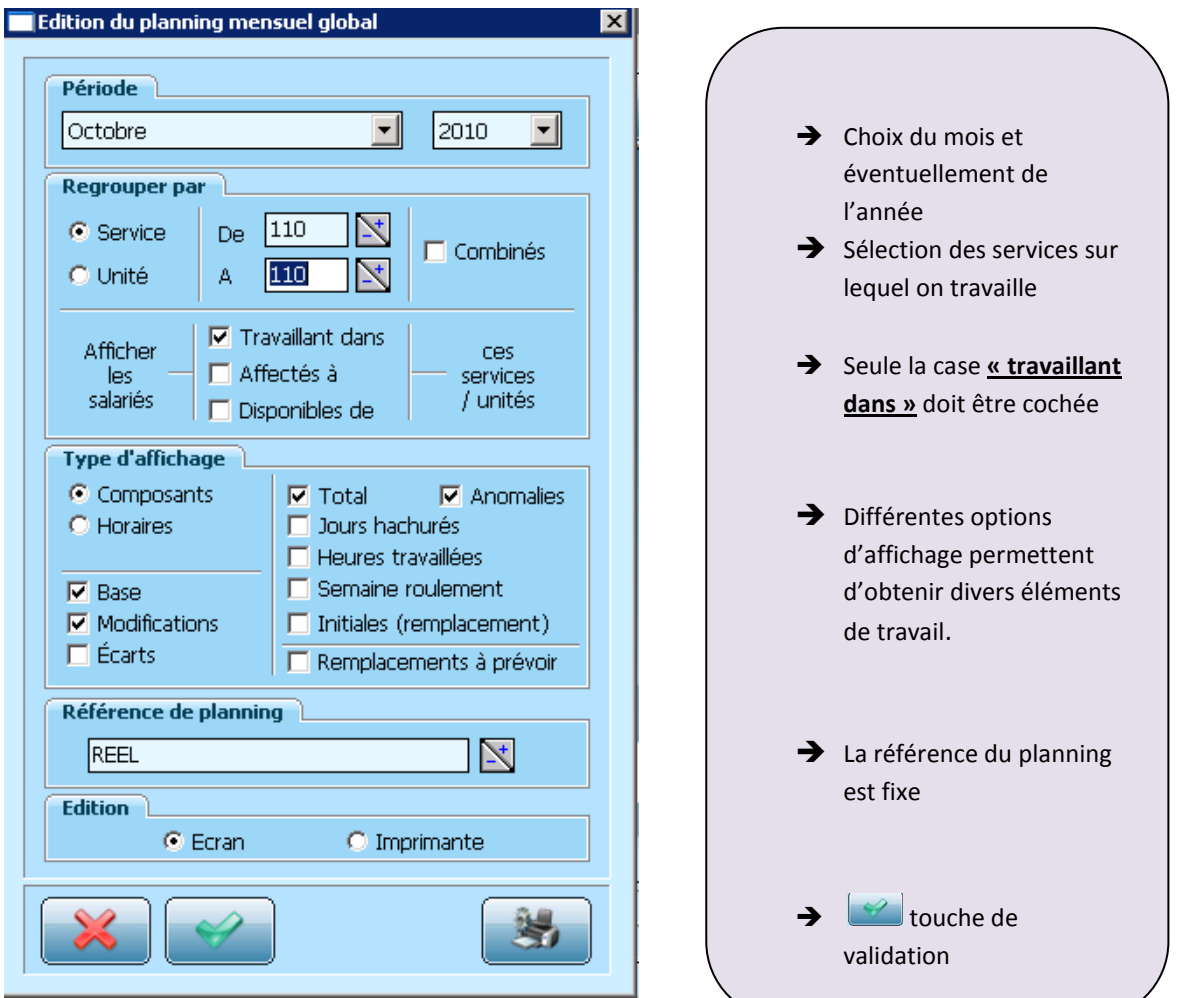

La sélection ci-dessus permet d'obtenir l'affichage des éléments suivants sur le planning :

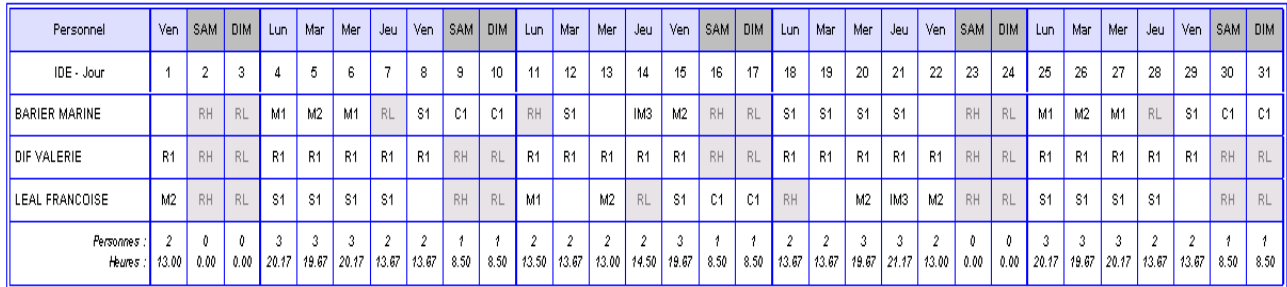

Mois d'octobre - Planning des IDE - Planning s'affichant par composant horaires – bases et éventuelles modifications apportées visibles - Totaux en nombre de personnels et en temps de travail

L'écran de paramétrage permet également d'afficher les horaires sur le planning (sélectionner **« horaires »** dans **TYPE D'AFFICHAGE)**. Cette option n'étant pas compatible avec l'affichage des bases et des modifications, il faudra donc choisir entre l'un ou l'autre.

L'option **« écarts »** indiquera les écarts de temps en cas de modification du planning.

Si l'option **« anomalies »** est cochée, celles-ci seront mises en valeur par des notifications rouges. Si cette anomalie concerne le temps de travail de la personne, c'est la personne qui sera en rouge. Si cette anomalie concerne la plage horaire de travail c'est la case Total qui sera en rouge.

Si l'option **« heures travaillées »** est cochée, le nombre d'heures travaillées par mois s'affiche en dessous du nom de la personne.

**« Semaine roulement »** indique le numéro de la semaine correspondant au roulement. Cette indication permet de vérifier qu'il n'y a pas de décalage dans le suivi des semaines du roulement.

La case **« initiales »** permet de visualiser rapidement pour les personnes remplaçantes les initiales des personnes qu'elles remplacent.

L'élément **« remplacement à prévoir »** indique rapidement les plages de travail qui ne sont pas remplacées, à la suite d'une modification sur le planning. Ceci permet de visualiser les remplacements qu'il reste à affecter..

Une fois ce planning affiché, il est possible de changer de page (afin de visualiser toutes les personnes du service) :

-Soit en cliquant sur  $\mathbf{F}$  (en bas de la barre de déroulement à droite)

-Soit en cliquant sur l'icône **« Atteindre » > Page suivante** dans la barre d'outils

Il est également possible à ce niveau de changer le mois d'affichage à l'aide de l'icône **« mois »** dans la barre d'outils.

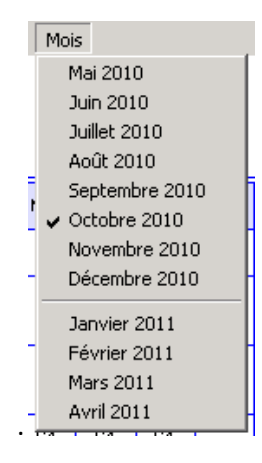

## **2 - Le planning par semaine**

Cette version du planning vous permet d'afficher le planning sur un temps plus limité et précis. On y

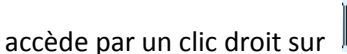

 $\mathbb{R}$ 

Le paramétrage est le suivant :

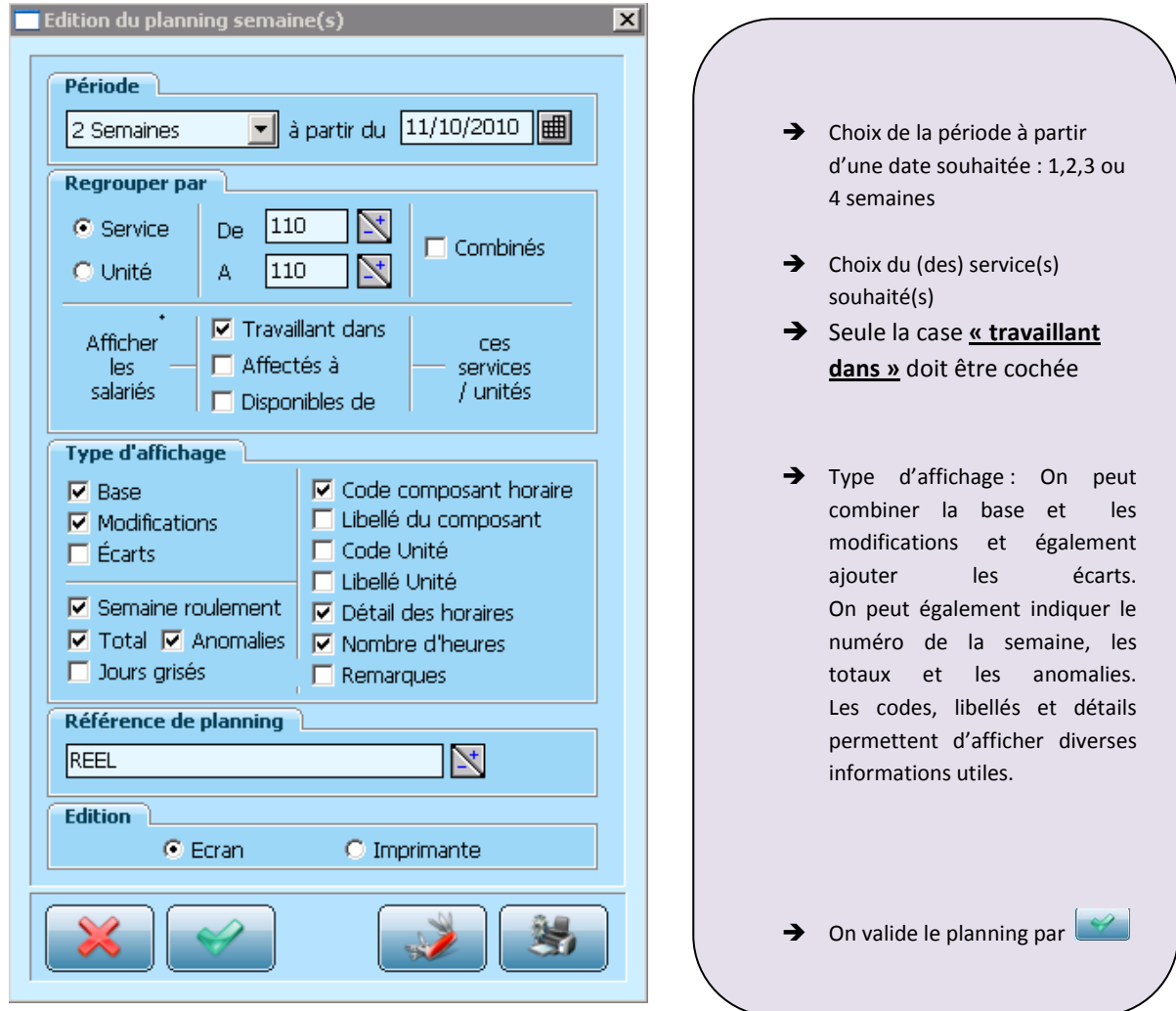

## Selon le paramétrage sélectionné ci-dessus le planning suivant s'affiche :

| Base de procedure     |                                  |                                         |                                  |                                          |                                   |                                                             | du 11/10/2010 au 24/10/2010                     |                                              |                                              |                                              |                                              |                                              |                            |                          |          |
|-----------------------|----------------------------------|-----------------------------------------|----------------------------------|------------------------------------------|-----------------------------------|-------------------------------------------------------------|-------------------------------------------------|----------------------------------------------|----------------------------------------------|----------------------------------------------|----------------------------------------------|----------------------------------------------|----------------------------|--------------------------|----------|
| Personnel             | Lun                              | Mar                                     | Mer                              | Jeu                                      | Ven                               | SAM                                                         | <b>DIM</b>                                      | Lun                                          | Mar                                          | Mer                                          | Jeu                                          | Ven                                          | SAM                        | DIM                      | Total    |
| IDE - Jour            | 625<br>11                        | 12                                      | 13                               | 14                                       | 15                                | 16                                                          | 17                                              | (3)<br>18                                    | 19                                           | 20                                           | 21                                           | 22                                           | 23                         | 24                       |          |
| <b>BARIER MARINE</b>  | <b>RH</b><br>los Hebdomada       | <b>S1</b><br>13h00-17h00<br>17h20-20h00 |                                  | <b>IM3</b><br>07h30-11h15<br>11h46-15h30 | M2<br>07h30-12h45<br>13h15-14h00  | <b>RH</b><br>pos Hebdomad:                                  | RL.<br>Repos Legal                              | S <sub>1</sub><br>13h00-17h00<br>17h20-20h00 | S1<br>13h00-17h00<br>17h20-20h00             | \$1<br>13h00-17h00<br>17h20-20h00            | S <sub>1</sub><br>13h00-17h00<br>17h20-20h00 |                                              | <b>RH</b><br>pos Hebdomad: | <b>RL</b><br>Repos Legal | 46.50    |
|                       |                                  | (6h40)                                  |                                  | (7h30)                                   | (61:00)                           |                                                             |                                                 | (6h40)                                       | (6h40)                                       | (Ch40)                                       | (6h40)                                       |                                              |                            |                          | (46h 50) |
| DIF VALERIE           | R1<br>08h30-12h30<br>13h00-16h00 | <b>B1</b><br>08h30-12h30<br>13h00-16h00 | R1<br>08h30-12h30<br>13h00-16h00 | <b>R1</b><br>08h30-12h30<br>13h00-16h00  | R1<br>08h30-12h30<br>13h00-16h00  | <b>RH</b><br>pos Hebdomad:                                  | RL.<br>Repos Legal                              | R1<br>08h30-12h30<br>13h00-16h00             | R <sub>1</sub><br>08h30-12h30<br>13h00-16h00 | R <sub>1</sub><br>08h30-12h30<br>13h00-16h00 | R1<br>08h30-12h30<br>13h00-16h00             | R <sub>1</sub><br>08h30-12h30<br>13h00-16h00 | <b>RH</b><br>pos Hebdomad: | <b>RL</b><br>Repos Legal | 70.00    |
|                       | (7h00)                           | (7h00)                                  | (7h00)                           | (7h00)                                   | (7h00)                            |                                                             |                                                 | (7h00)                                       | (7h00)                                       | (7h00)                                       | (7h00)                                       | (7h00)                                       |                            |                          | (70h00)  |
| <b>LEAL FRANCOISE</b> | M1<br>07h00-12h45<br>13h15-14h00 |                                         | M2<br>07h30-12h46<br>13h15-14h00 | RL.<br>Repos Legal                       | \$1<br>13h00-17h00<br>17h20-20h00 | C <sub>1</sub><br>07h30-11h15<br>11h45-13h30<br>16h45-19h45 | C1<br>07h30-11h15<br>11h45-13h30<br>16h45-19h45 | <b>RH</b><br>os Hebdomada                    |                                              | M2<br>07h30-12h45<br>13h15-14h00             | IM3<br>07h30-11h15<br>11h45-15h30            | M2<br>07h30-12h45<br>13h15-14h00             | <b>RH</b><br>pos Hebdomada | <b>RL</b><br>Repos Legal | 55.40    |
|                       | (6h30)                           |                                         | (6h00)                           |                                          | (6h40)                            | (8h30)                                                      | (8h30)                                          |                                              |                                              | (6h00)                                       | (7h30)                                       | (6h00)                                       |                            |                          | (55h40)  |
| Personnes<br>Heures   | $\hat{z}$<br>13.50               | $\hat{z}$<br>13.67                      | $\mathbf{2}$<br>13.00            | $\overline{2}$<br>14.50                  | $\overline{3}$<br>19.67           | 4<br>8.50                                                   | 8.50                                            | $\overline{c}$<br>13.67                      | $\overline{2}$<br>13.67                      | $\mathbf{3}$<br>19.67                        | $\mathfrak z$<br>21.17                       | $\hat{\mathbf{z}}$<br>13.00                  | $\theta$<br>0.00           | $\theta$<br>0.00         |          |

*Dans cet exemple s'affichent le nom des composants horaires, le détail des horaires ainsi que le nombre d'heures de travail. Les cases sont hautes car elles permettent l'affichage des éventuelles modifications faites.*

Le total des heures réellement effectuées apparait cette fois en bout de ligne. Le total des heures entre parenthèse est le temps initialement prévu sur la période de travail affiché en fonction du roulement de base.